# Sending ABB Totalflow Events to a Central Ignition Gateway

### Prerequisites

- Knowledge of Ignition and Module installation process: Cirrus Link Module Installation
  - Install the following MQTT Modules on two Ignition systems
    - Ignition System 1 (Central Ignition Gateway)
      - MQTT Distributor
        - MQTT Engine
        - MQTT Recorder
    - Ignition System 2 (Remote/Edge Ignition Gateway)
      - MQTT Transmission
      - EFM ABB Totalflow driver module

## Overview

The EFM ABB Totalflow module is capable of polling events from an ABB Totalflow device based on a specified polling rate. With MQTT Transmission, these events can be published as Sparkplug records to an MQTT server. Any client subscribed on Sparkplug RECORD messages can receive these objects. In addition, MQTT Engine when combined with MQTT Recorder can also receive these messages and store these objects in a configured Ignition database. The following drawing shows the general architecture used to do this. This tutorial outlines the process of getting events to the central Ignition gateway.

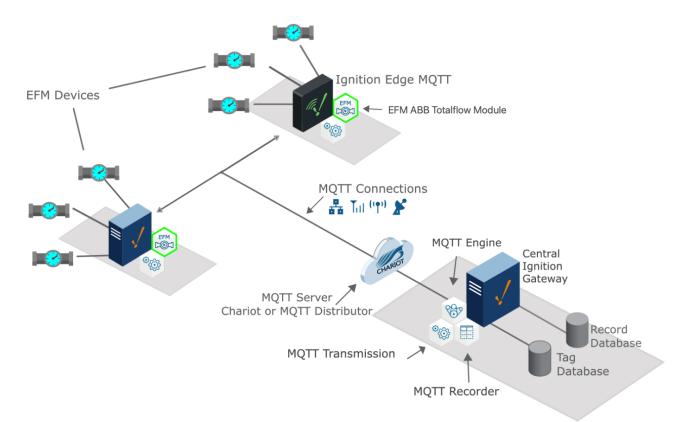

## Sending ABB Totalflow Events to a Central Ignition Gateway

We must configure a total of five Cirrus Link modules on two different Ignition gateways to get event data flowing from an ABB Totalflow device to a central database. These are:

- Central Ignition Gateway
  - MQTT Distributor
  - MQTT Engine
  - MQTT Recorder
- Remote/Edge Ignition Gateway
  - MQTT Transmission

EFM ABB Totalflow

The configuration of each of these modules is covered below based on the Ignition gateway they're installed on.

#### **Central Ignition Gateway Setup**

MQTT Distributor can be left in its default configuration. Note in a production system you would likely want to set up TLS especially if MQTT connections are using the Internet.

MQTT Engine can also be left in its default configuration.

MQTT Recorder requires that a database be set up in Ignition. That can be done as described in the 'Connect to a Database' section here. Once a database is set up, MQTT Recorder can be configured. Do so by opening the Ignition Gateway Web UI and browsing to the Configure tab at the top of the screen and then selecting 'MQTT Recorder Settings' as shown in the lower left below.

Once there, select a Datasource as shown in the image below. This drop-down will be populated with any database connections set up in Ignition. Optionally, a Partition Period can be selected to segregated tables by time periods.

|              | Ignition - Ignition Ga                 | way × +                                                           |                    |        |                   |
|--------------|----------------------------------------|-------------------------------------------------------------------|--------------------|--------|-------------------|
| $\leftarrow$ | ି ଜି                                   | 0 Cocalhost:8088/web/config/mqttrecorder.settings                 |                    | ⊠ ☆    | <u></u>           |
| ≌⁄ Ignitio   | on                                     |                                                                   |                    |        | ≗admin   Log Out→ |
| lgni         | tion                                   |                                                                   |                    | Help 🕑 | Get Designer      |
| . ♠          | SYSTEM                                 | Config > > MQTT Recorder Settings                                 |                    |        |                   |
| Home         | Overview                               | Trial Mode 1:57:28 We're glad you're test driving our software. H | lave fun.          |        | Activate Ignition |
| ւհս          | Backup/Restore                         |                                                                   |                    |        |                   |
| Status       | Ignition Exchange                      | General Tables                                                    |                    |        |                   |
| •            | Licensing                              | General Tables                                                    |                    |        |                   |
| Config       | Modules<br>Projects                    |                                                                   |                    |        |                   |
|              | Redundancy                             | Main                                                              |                    |        |                   |
|              | Gateway Settings                       |                                                                   |                    |        |                   |
|              |                                        | Enabled In a contract of the MQTT Recorder                        | rmodule            |        |                   |
|              | NETWORKING                             | LocalMySQL                                                        | v                  |        |                   |
|              | Web Server                             | Datasource The Datasource to use for stor                         |                    |        |                   |
|              | Gateway Network<br>Email Settings      |                                                                   |                    |        |                   |
|              | Email Settings                         | Partition Period None                                             | v                  |        |                   |
|              | SECURITY                               | The period by which tables w                                      | ill be partitioned |        |                   |
|              | General                                |                                                                   |                    |        |                   |
|              | Auditing                               |                                                                   |                    |        |                   |
|              | Users, Roles                           |                                                                   | Save Changes       |        |                   |
|              | Service Security<br>Identity Providers |                                                                   |                    |        |                   |
|              | Security Levels                        | Note: For additional details on configuring MQTT Re               | ecorder, see the   |        |                   |
|              | Security Zones                         | documentation here                                                |                    |        |                   |
|              |                                        |                                                                   |                    |        |                   |
|              |                                        |                                                                   |                    |        |                   |
|              | <b>Q</b> Search                        |                                                                   |                    |        |                   |
|              |                                        |                                                                   |                    |        |                   |

At this point, the Central Ignition Gateway with MQTT Distributor, MQTT Engine, and MQTT Recorder is fully configured and ready to receive MQTT Sparkplug messages from the Remote/Edge Ignition Gateway. MQTT Distributor listens on TCP port 1883 by default for inbound MQTT connections. Make sure the Operating System's Firewall, Antivirus, and Malware protection services allow inbound connections on port 1883/TCP before proceeding.

#### **Remote/Edge Ignition Gateway Setup**

With the Central Ignition Gateway ready to receive MQTT/Sparkplug RECORD objects, the EFM ABB Totalflow and MQTT Transmission modules can be configured on the Remote/Edge Ignition Gateway.

Start by configuring the MQTT Transmission module. Do so by opening Ignition Designer and creating a tag structure similar to what is shown below.

| • • •                                                   |                          | - Ignition-Mac | Book-Pro.local - Ignition Designer |                                  |
|---------------------------------------------------------|--------------------------|----------------|------------------------------------|----------------------------------|
| H H ← → 次 4 = 祝 1                                       | 11                       |                |                                    |                                  |
| Project Browser                                         | ē _ ×                    |                |                                    | OPC Browser     OPC Browser      |
| Q- Filter                                               | Project Properties 🔏     | Scripting      | 🛄 Learn more 🛛 🖾 Gateway St        | tatus                            |
| Alarm Notification Pipelines                            | ^                        | scripting      |                                    | tatus 👻 🚆 Ignition OPC UA Server |
| 🚠 Sequential Function Charts                            |                          |                |                                    | - 🗁 [ABB-TF G4 Sim]              |
| - 📃 Scripting                                           | E                        |                | Create a New Script                | →                                |
| Service Perspective           Image: Transaction Groups |                          |                | create a new script                | ► 💼 SUAGA3-2                     |
| Given Groups     Section Groups                         |                          |                | Name of the script                 | ► SUAGA7-2                       |
|                                                         | <b>∨</b>                 |                |                                    | P Server                         |
| Tag Browser                                             | ē_×                      |                | Create                             |                                  |
| +- Q G default                                          | <b>▼</b> :•              |                |                                    |                                  |
| Tags                                                    | UDT Definitions<br>Value |                |                                    |                                  |
| Tag<br>▼ - 🚈 Edge Nodes                                 | Value                    |                |                                    |                                  |
| - 🗁 G1                                                  |                          |                |                                    |                                  |
| ↓-  → E1<br>↓-  → Totalflow G4 Sim                      |                          |                |                                    |                                  |
| AGA3-1                                                  |                          |                |                                    |                                  |
| ► 💼 AGA7-1                                              |                          |                |                                    |                                  |
| SUAGA3-2                                                |                          |                |                                    |                                  |
| ► 💼 SUAGA7-2                                            |                          |                |                                    |                                  |
|                                                         |                          |                |                                    |                                  |
|                                                         |                          |                |                                    |                                  |
|                                                         |                          |                |                                    |                                  |
|                                                         |                          |                |                                    |                                  |
|                                                         |                          |                |                                    |                                  |
|                                                         |                          |                |                                    |                                  |
|                                                         |                          |                |                                    |                                  |
|                                                         |                          |                |                                    |                                  |
|                                                         | J                        |                |                                    | 169 / 1024 mb                    |
|                                                         |                          |                |                                    | 133 / 1024 Hib g                 |

Note this structure is based on usage of the 'Default Transmitter' in MQTT Transmission. So, the directory structure is very important. Note the structure.

• tag provider/Edge Nodes/[Group ID]/[Edge Node ID]/[Device ID]/...

In the example below this implies the following definitions:

- [Group ID] = G1
- [Edge Node ID] = E1
- [Device ID] = Totalflow G4 Sim

These exact values will be used for the EFM ABB Totalflow connection Sparkplug parameters to tell the EFM ABB Totalflow which MQTT Transmission Transmitter configuration to use and, in turn, which MQTT connection to use to send the history data on.

Next the MQTT Transmission server configuration must be modified to point to the Central Ignition Gateway we set up earlier. To do so, in the Ignition Gateway Web UI browse to the Configure tab on the top and then to MQTT Transmission Settings in the lower left as shown below.

In the MQTT Transmission Settings configuration, click the Servers tab. Then click 'edit' on the Chariot SCADA MQTT Server definition. Modify the URL to match the URL of the Central Ignition Gateway. In this example, MQTT Distributor is installed on a Central Ignition Gateway at the IP address of 192.168.1.2. Once the URL is modified to match the configuration, there should be a '1 of 1' in the Connected column as shown below.

| ightarrow C $rightarrow$       | Iocalhost:8088/w        | /eb/config/mqtttransmi           | ssion.settings?42      |              |         |                | ເ ☆    | <u>↓</u> ≫       |
|--------------------------------|-------------------------|----------------------------------|------------------------|--------------|---------|----------------|--------|------------------|
| nition-MacBook-Pro.local       |                         |                                  |                        |              |         |                |        | Log Out          |
| nition                         |                         |                                  |                        |              |         |                | Help 🛿 | Get Designer     |
| SYSTEM                         | Config > Mqtttransmissi | on > MQTT Transmissio            | on Settings            |              |         |                |        |                  |
| Overview                       | Trial Mode 1:35:05 W    | e're glad you're test driving ou | ır software. Have fun. |              |         |                |        | Activate Ignitic |
| Backup/Restore                 |                         |                                  |                        |              |         |                |        |                  |
| <sup>S</sup> Ignition Exchange |                         |                                  |                        |              |         |                |        |                  |
| Licensing                      | General                 | Servers Sets                     | Transmitters           | Records      | Files   |                |        |                  |
| g Modules                      |                         |                                  |                        |              |         |                |        |                  |
| Projects                       | Settings                | Certificates                     |                        |              |         |                |        |                  |
| Redundancy                     | octings                 | certificates                     |                        |              |         |                |        |                  |
| Gateway Settings               |                         |                                  |                        |              |         |                |        |                  |
| NETWORKING                     | Name                    | URL                              |                        | Server Set   | t Userr | name Connected |        |                  |
| Web Server                     | Chariot SC              | ADA tcp://192                    | 2.168.1.14:1883        | Default      | admii   | n 1 of 1       | delete | edit             |
| Gateway Network                |                         |                                  |                        |              |         |                |        |                  |
| Email Settings                 | → Create ne             | ew MQTT Server                   |                        |              |         |                |        |                  |
|                                |                         |                                  |                        |              |         |                |        |                  |
| SECURITY                       | Note: For ad            |                                  |                        |              |         |                |        |                  |
| General                        | documentat              | -                                |                        | ion, see the |         |                |        |                  |
| Auditing                       |                         |                                  |                        |              |         |                |        |                  |
| Users, Roles                   |                         |                                  |                        |              |         |                |        |                  |
| Service Security               |                         |                                  |                        |              |         |                |        |                  |
| Identity Providers             |                         |                                  |                        |              |         |                |        |                  |
| Security Levels                |                         |                                  |                        |              |         |                |        |                  |
| Security Zones                 |                         |                                  |                        |              |         |                |        |                  |
|                                |                         |                                  |                        |              |         |                |        |                  |
| <b>Q</b> Search                |                         |                                  |                        |              |         |                |        |                  |

The next step is configuring the ABB Totalflow module. This is done as described in the ABB Totalflow Configuration manual. In going through the basic setup and configuration for Events configuration the following steps must be performed:

- Define the global Array-Registers definitions available for all ABB Totalflow devices in this Ignition instance.
   <sup>o</sup> This step can be skipped if not configuring the driver to poll for AAR data.
- Upload the Periodic Mappings for all ABB Totalflow devices in this Ignition instance.
   This step can be skipped if default mapping provided by the driver is ok.
- Create the base device connection to the ABB Totalflow device.
- Specify the subset of global Array-Register definitions that this specific ABB Totalflow device uses.
- This step can be skipped if not configuring the driver to poll for AAR data.
- Reconfigure device connection to enable polling for events.

As en example, let's configure the driver to poll for Event records and disable polling for Alarms and History. This can be done in two ways:

The first way to do it is to configure scan rates as shown below:

- Alarm Scan Rate
  - Set to -1 to disable polling for Alarms. If Alarms are not needed, it is the best practice to set the 'Alarm Scan Rate' to -1. With this setup, alarm records are not going to be pushed to the rs\_efm\_meter\_alarm database table regardless of the alarm source setting (i.e. PERIODIC\_HISTORY or ALARM\_LOG\_RECORDS).
  - If the 'Alarm Source' is set to the 'ALARM\_LOG\_RECORDS' and the 'Record Info Scan Rate' is set to -1, the 'Alarm Scan Rate' can be set to 0. With this setup, the AlarmPoller will not run on it own nor will it poll on notifications from the RecordInfoPoller.
- Event Scan rate
  - Set to a positive number to launch the EventPoller with specified poll rate.
- Periodic History Scan Rate
  - Set to -1 to disable polling for Periodic History records.
  - If the 'Record Info Scan Rate' is set to -1, the 'Periodic History Scan Rate' can be set to 0. With this setup, the PeriodicHistoryPoller will not run on it own nor will it poll on notifications from the RecordInfoPoller.
- Daily History Scan Rate
  - Set to -1 to disable polling for Daily History records.
  - If the 'Record Info Scan Rate' is set to -1, the 'Daily History Scan Rate' can be set to 0. With this setup, the DailyHistoryPoller will not run on it own nor will it poll on notifications from the RecordInfoPoller.
- Record Info Scan Rate
  - Set to -1 to disable the RecordInfoPoller so that there will be no notifications to Alarm, Events and History pollers on any 'RecordInfo' change such as 'Last Record Sequence number Used', etc.

| $ ightarrow$ C' $\bigstar$ | D localhost:8088/we           | b/config/opcua.devices?72 😶 🔽                                                                                                    | <u>↓</u> ≫   |
|----------------------------|-------------------------------|----------------------------------------------------------------------------------------------------|--------------|
|                            | Config > Opcua > Devic        | es                                                                                                    |              |
|                            | Trial Mode 1:23:07 We're      | e glad you're test driving our software. Have fun.                                                                                                    | ctivate Igni |
| 5                          | Records                       |                                                                                                    |              |
| 3                          | Alarm Source                  | PERIODIC_HISTORY_RECORDS  Alarm Source Selector (i.e. Periodic History or Alarm Log record), (default: PERIODIC_HISTORY_RECORDS)                                                                                                    |              |
|                            | Alarm Scan Rate               | -1<br>The rate in seconds that Alarm Log Records are scanned. To disable Alarm polls, set to -1. Set to 0 to poll on notification from the 'Record Info'<br>scanner.<br>(default: -1)                                                                                                    |              |
|                            | Event Scan Rate               | 60<br>The rate in seconds that Event Records are scanned. To disable Event polls, set to -1. Set to 0 to poll on notification from the 'Record Info' scan<br>(default: 0)                                                                                                    | ner.         |
|                            | Periodic History<br>Scan Rate | -1<br>The rate in seconds that Periodic History Records are scanned. To disable Periodic History polls, set to -1. Set to 0 to poll on notification from the<br>Record Info' scanner.<br>(default: 0)                                                                                                    | ne           |
|                            | Daily History<br>Scan Rate    | -1<br>The rate in seconds that Daily History Records are scanned. To disable Daily History polls, set to -1. Set to 0 to poll on notification from the 'Rec<br>Info' scanner.<br>(default: 0)                                                                                                    | ord          |
|                            | Record Info Scan<br>Rate      | -1<br>The rate in seconds for 'Record Info Registers' (i.e. History, Event and Alarm record capacity, last sequence number, etc.) to be scanned.<br>If new Event, History, or Alarm Log records are detected, respective poller(s) will be notified. To disable 'RecordInfo' polls, set to -1. Set to 0 for<br>shot 'Record Info' poll.<br>(default: -1) | one-         |
|                            | Max Records To<br>Read        | 100<br>Maximum number of records to read in one poll.<br>(default: 100)                                                                                                    |              |
|                            | Periodic Mapping              | Meter Periodic Mapping                                                                                                    |              |

The second way to do it is to configure scan rates as shown below:

- Alarm Scan Rate
  - Set to -1 to disable polling for Alarms.
- Event Scan rate
  - 0 Scan on notification form the 'Record Info' poller.
- Periodic History Scan Rate

   Set to -1 to disable polling for Periodic History records.
- Daily History Scan Rate Set to -1 to disable polling for Daily History records.
- Record Info Scan Rate
  - Set to a positive number to launch the RecordInfoPoller with specified poll rate. With this setup, EventPoller will be notified on any 'RecordInfo' change such as 'Last Record Sequence number Used', etc.

| $\rightarrow$ C' $$ | Iocalhost:8088/we             | b/config/opcua.devices?78 🖸 🏠                                                                                                    |  |  |  |  |  |  |  |  |  |
|---------------------|-------------------------------|----------------------------------------------------------------------------------------------------|--|--|--|--|--|--|--|--|--|
|                     | 🌣 Config > Opcua > Devi       | ces                                                                                                    |  |  |  |  |  |  |  |  |  |
| 2                   | Trial Mode 1:22:03 We'n       | e glad you're test driving our software. Have fun.                                                                                                    |  |  |  |  |  |  |  |  |  |
| s                   | Records                       | Records                                                                                                    |  |  |  |  |  |  |  |  |  |
| g                   | Alarm Source                  | PERIODIC_HISTORY_RECORDS  Alarm Source Selector (i.e. Periodic History or Alarm Log record). (default: PERIODIC_HISTORY_RECORDS)                                                                                                    |  |  |  |  |  |  |  |  |  |
|                     | Alarm Scan Rate               | -1<br>The rate in seconds that Alarm Log Records are scanned. To disable Alarm polls, set to -1. Set to 0 to poll on notification from the 'Record Info' scanner.<br>(default: -1)                                                                                                    |  |  |  |  |  |  |  |  |  |
|                     | Event Scan Rate               | 0<br>The rate in seconds that Event Records are scanned. To disable Event polls, set to -1. Set to 0 to poll on notification from the 'Record Info' scanner.<br>(default: 0)                                                                                                    |  |  |  |  |  |  |  |  |  |
|                     | Periodic History<br>Scan Rate | -1<br>The rate in seconds that Periodic History Records are scanned. To disable Periodic History polls, set to -1. Set to 0 to poll on notification from the<br>'Record Info' scanner.<br>(default: 0)                                                                                                    |  |  |  |  |  |  |  |  |  |
|                     | Daily History<br>Scan Rate    | -1<br>The rate in seconds that Daily History Records are scanned. To disable Daily History polls, set to -1. Set to 0 to poll on notification from the 'Record Info' scanner.<br>(default: 0)                                                                                                    |  |  |  |  |  |  |  |  |  |
|                     | Record Info Scan<br>Rate      | 60<br>The rate in seconds for 'Record Info Registers' (i.e. History, Event and Alarm record capacity, last sequence number, etc.) to be scanned.<br>If new Event, History, or Alarm Log records are detected, respective poller(s) will be notified. To disable 'RecordInfo' polls, set to -1. Set to 0 for one-<br>shot 'Record Info' poll.<br>(default: -1) |  |  |  |  |  |  |  |  |  |
|                     | Max Records To<br>Read        | 100<br>Maximum number of records to read in one poll.<br>(default: 100)                                                                                                    |  |  |  |  |  |  |  |  |  |
| Q Search            | Periodic Mapping              | Meter Periodic Mapping T<br>The mapping of Totalflow LOG_PERIOD and DAILY structures to Flowcal Meter Periodic Transactions.                                                                                                    |  |  |  |  |  |  |  |  |  |

At this point, the EFM ABB Totalflow driver is configured and is polling for Events at the rate specified in the EFM ABB Totalflow device configuration.

MQTT Transmission is connected to the MQTT Server and as a result MQTT Engine is receiving tag change events. In addition, because an EFM ABB Totalflow device has been created and configured with the same Sparkplug Group ID, Edge Node ID, and Device ID, history data will also be pushed to the MQTT server as Sparkplug RECORD objects. When new history data is polled by the EFM ABB Totalflow driver, they will be published to the MQTT server, consumed by MQTT Engine, passed on to MQTT Recorder, and then inserted into the specified database. Below is a view of some events records using a third party database viewing tool.

| • • •                         |                             |               |                    | (                    |                | .0.1/testdb/rs_efm_meter_even |            |                |     |             |                        |
|-------------------------------|-----------------------------|---------------|--------------------|----------------------|----------------|-------------------------------|------------|----------------|-----|-------------|------------------------|
| testdb<br>Select Database     |                             |               | 1. Outer           |                      |                |                               |            |                |     |             | Table History Users Co |
| ILES                          | Structure Content Relations |               |                    |                      |                |                               |            |                |     |             |                        |
| III rs_efm_meter_alarm        | Search: rs_id               | ) (=          | 0) e [Q            |                      |                |                               |            |                |     |             | Filter                 |
| rs_efm_meter_event            | rs_id rs_type               | rs_group rs_e | dge_node rs_device | mtr_id               | rs_record_time | rs_recorder_time rs_fields    | val        | event old_val  | seq | timestamp ^ |                        |
| rs_efm_meter_history_daily    | 1 EFM_METER_EVENT           | G1 E1         | Totalflow G4 Sim   | AGA7-1               | 1591737030000  | 1596671332398 mtr_id 12,      | . NULL     | 650 NULL       | 0   | 1591737030  |                        |
| rs_erm_meter_history_daily    | 67 EFM_METER_EVENT          | G1 E1         | Totalflow G4 Sim   | AGA3-1               | 1591737030000  | 1596671335649 mtr_id 12,      | . NULL     | 650 NULL       | 0   | 1591737030  |                        |
| rs_erm_meter_nistory_periodic | 138 EFM_METER_EVENT         | G1 E1         | Totalflow G4 Sim   | SUAGA3-2             | 1591737030000  | 1596671338947 mtr_id 12,      | . NULL     | 650 NULL       | 0   | 1591737030  |                        |
|                               | 204 EFM_METER_EVENT         | G1 E1         | Totalflow G4 Sim   | SUAGA7-2             | 1591737030000  | 1596671342396 mtr_id 12,      | . NULL     | 650 NULL       | 0   | 1591737030  |                        |
|                               | 2 EFM_METER_EVENT           | G1 E1         | Totalflow G4 Sim   | AGA7-1               | 1591737204000  | 1596671332399 val 12,old      | 1591737204 | 652 0          | 2   | 1591737204  |                        |
|                               | 3 EFM_METER_EVENT           | G1 E1         | Totalflow G4 Sim   | AGA7-1               | 1591737204000  | 1596671332399 val 12,old      | 0          | 651 1591737204 | 1   | 1591737204  |                        |
|                               | 68 EFM_METER_EVENT          | G1 E1         | Totalflow G4 Sim   | AGA3-1               | 1591737204000  | 1596671335650 val 12,old      | 1591737204 | 652 0          | 2   | 1591737204  |                        |
|                               | 69 EFM_METER_EVENT          | G1 E1         | Totalflow G4 Sim   | AGA3-1               | 1591737204000  | 1596671335650 val 12,old      | 0          | 651 1591737204 | 1   | 1591737204  |                        |
|                               | 139 EFM_METER_EVENT         | G1 E1         | Totalflow G4 Sim   | SUAGA3-2             | 1591737204000  | 1596671338947 val 12,old      | 1591737204 | 652 0          | 2   | 1591737204  |                        |
|                               | 140 EFM_METER_EVENT         | G1 E1         | Totalflow G4 Sim   | SUAGA3-2             | 1591737204000  | 1596671338947 val 12,old      | 0          | 651 1591737204 | 1   | 1591737204  |                        |
|                               | 205 EFM_METER_EVENT         | G1 E1         | Totalflow G4 Sim   | SUAGA7-2             | 1591737204000  | 1596671342396 val 12,old      | 1591737204 | 652 0          | 2   | 1591737204  |                        |
|                               | 206 EFM_METER_EVENT         | G1 E1         | Totalflow G4 Sim   | SUAGA7-2             | 1591737204000  | 1596671342396 val 12,old      | 0          | 651 1591737204 | 1   | 1591737204  |                        |
|                               | 4 EFM_METER_EVENT           | G1 E1         | Totalflow G4 Sim   | AGA7-1               | 1591862585000  | 1596671332399 val 12,old      | 1591862585 | 652 0          | 4   | 1591862585  |                        |
|                               | 5 EFM_METER_EVENT           | G1 E1         | Totalflow G4 Sim   | AGA7-1               | 1591862585000  | 1596671332399 val 12,old      | 0          | 651 1591862585 | 3   | 1591862585  |                        |
|                               | 70 EFM_METER_EVENT          | G1 E1         | Totalflow G4 Sim   | AGA3-1               | 1591862585000  | 1596671335650 val 12,old      | 1591862585 | 652 0          | 4   | 1591862585  |                        |
|                               | 71 EFM_METER_EVENT          | G1 E1         | Totalflow G4 Sim   | AGA3-1               | 1591862585000  | 1596671335650 val 12,old      | 0          | 651 1591862585 | 3   | 1591862585  |                        |
|                               | 141 EFM METER EVENT         | G1 E1         | Totalflow G4 Sim   | SUAGA3-2             | 1591862586000  | 1596671338947 val 12,old      | 1591862585 | 652 0          | 4   | 1591862586  |                        |
|                               | 142 EFM_METER_EVENT         | G1 E1         | Totalflow G4 Sim   | SUAGA3-2             | 1591862586000  | 1596671338947 vall12.old      | 0          | 651 1591862585 | 3   | 1591862586  |                        |
|                               | 207 EFM_METER_EVENT         | G1 E1         | Totalflow G4 Sim   | SUAGA7-2             | 1591862586000  | 1596671342396 val 12,old      | 1591862586 | 652 0          | 4   | 1591862586  |                        |
|                               | 208 EFM_METER_EVENT         | G1 E1         | Totalflow G4 Sim   | SUAGA7-2             | 1591862586000  | 1596671342396 vall12.old      | 0          | 651 1591862586 | 3   | 1591862586  |                        |
|                               | 6 EFM_METER_EVENT           | G1 E1         | Totalflow G4 Sim   | AGA7-1               | 1591865654000  | 1596671332399 vall12.old      | 1591865654 | 652 0          | 6   | 1591865654  |                        |
|                               | 7 EFM METER EVENT           | G1 E1         | Totalflow G4 Sim   | AGA7-1               | 1591865654000  | 1596671332399 val 12.old      | 0          | 651 1591865654 | 5   | 1591865654  |                        |
|                               | 72 EFM_METER_EVENT          | G1 E1         | Totalflow G4 Sim   | AGA3-1               | 1591865654000  | 1596671335650 vall12.old      | 1591865654 | 652 0          | 6   | 1591865654  |                        |
|                               | 73 EFM_METER_EVENT          | G1 E1         | Totalflow G4 Sim   | AGA3-1               | 1591865654000  | 1596671335650 val 12.old      | 0          | 651 1591865654 | 5   | 1591865654  |                        |
|                               | 143 EFM METER EVENT         | G1 E1         | Totalflow G4 Sim   | SUAGA3-2             | 1591865654000  | 1596671338947 vall12.old      |            | 652 0          | 6   | 1591865654  |                        |
|                               | 144 EFM METER EVENT         | G1 E1         | Totalflow G4 Sim   | SUAGA3-2             | 1591865654000  | 1596671338947 val 12,old      |            | 651 1591865654 | 5   | 1591865654  |                        |
|                               | 209 EFM METER EVENT         | G1 E1         | Totalflow G4 Sim   | SUAGA7-2             | 1591865654000  | 1596671342396 vall12.old      |            | 652 0          | 6   | 1591865654  |                        |
|                               | 210 EFM_METER_EVENT         | G1 E1         | Totalflow G4 Sim   | SUAGA7-2             | 1591865654000  | 1596671342396 val 12,old      |            | 651 1591865654 | 5   | 1591865654  |                        |
|                               | 74 EFM METER EVENT          | G1 E1         | Totalflow G4 Sim   | AGA3-1               | 1591870871000  | 1596671335650 val 12,old      |            | 138 14.73      | 7   | 1591870871  |                        |
|                               | 75 EFM_METER_EVENT          | G1 E1         | Totalflow G4 Sim   | AGA3-1               | 1591870881000  | 1596671335650 val 12,old      |            | 138 14.75      | 8   | 1591870881  |                        |
|                               | 76 EFM METER EVENT          | G1 E1         | Totalflow G4 Sim   | AGA3-1               | 1591871509000  | 1596671335650 val 12.old      |            | 138 11.22      | 9   | 1591871509  |                        |
|                               | 77 EFM_METER_EVENT          | G1 E1         | Totalflow G4 Sim   | AGA3-1               | 1591871517000  | 1596671335650 val 12,old      |            | 138 12.33      | 10  | 1591871517  |                        |
|                               | 78 EFM_METER_EVENT          | G1 E1         | Totalflow G4 Sim   | AGA3-1               | 1591871531000  | 1596671335650 val 12,old      |            | 138 14.55      | 11  |             |                        |
|                               | 8 EFM_METER_EVENT           | G1 E1         | Totalflow G4 Sim   | AGA7-1               | 1591883483000  | 1596671332399 val 12,old      |            | 652 0          | 8   | 1591883483  |                        |
| EINFORMATION                  | 9 EFM_METER_EVENT           | G1 E1         | Totalflow G4 Sim   | AGA7-1               | 1591883483000  | 1596671332399 val 12,old      |            | 651 1591883483 | 7   | 1591883483  |                        |
|                               | 79 EFM_METER_EVENT          | G1 E1         | Totalflow G4 Sim   | AGA3-1               | 1591883483000  | 1596671335650 val 12,old      |            | 652 0          | 13  | 1591883483  |                        |
| created: 8/5/20               | 80 EFM_METER_EVENT          | G1 E1         | Totalflow G4 Sim   | AGA3-1               | 1591883483000  | 1596671335650 val 12.old      |            | 651 1591883483 | 12  | 1591883483  |                        |
| updated: 8/7/20               | 145 EFM_METER_EVENT         | G1 E1         | Totalflow G4 Sim   | SUAGA3-2             | 1591883483000  | 1596671338947 val 12,old      |            | 652 0          | 8   | 1591883483  |                        |
| engine: InnoDB                | 146 EFM_METER_EVENT         | G1 E1         | Totalflow G4 Sim   | SUAGA3-2             | 1591883483000  | 1596671338947 val 12.old      |            | 651 1591883483 | 7   | 1591883483  |                        |
| rows: 277                     | 211 EFM_METER_EVENT         | G1 E1         | Totalflow G4 Sim   | SUAGA7-2             | 1591883483000  | 1596671342396 val 12,old      |            | 652 0          | 8   | 1591883483  |                        |
| size: 80.0 KiB                | 212 EFM_METER_EVENT         | G1 E1         | Totalflow G4 Sim   | SUAGA7-2<br>SUAGA7-2 | 1591883483000  | 1596671342396 val 12.old      |            | 651 1591883483 | 7   | 1591883483  |                        |
| encoding: latin1              | 10 EFM_METER_EVENT          | G1 E1         | Totalflow G4 Sim   | AGA7-1               | 1591883776000  | 1596671332399 val 12,old      |            | 652 0          | 10  | 1591883776  |                        |
| auto_increment: 278           | 11 EFM_METER_EVENT          | G1 E1         | Totalflow G4 Sim   | AGA7-1<br>AGA7-1     | 1591883776000  | 1596671332399 val 12,old      |            | 651 1591883776 | 10  | 1591883776  |                        |
| \$- C 🗉                       | + - + C E                   |               |                    | /////-1              | 13318837760000 | 1550011551333 Vai 12,010      |            | 051 1391003770 | ,   | 1331003773  |                        |

# **Additional Resources**

- Inductive Automation's Ignition download with free trial
   <u>https://inductiveautomation.com/downloads/</u>
- Azure Injector download with free trial
  - https://inductiveautomation.com/downloads/third-party-modules
- Questions about this tutorial?
  - Check out the Cirrus Link Forum: https://forum.cirrus-link.com/
  - Contact support: support@cirrus-link.com
- Sales questions

   Email: sales@cirrus-link.com
   Phone: +1 (844) 924-7787

   About Cirrus Link

  - - https://www.cirrus-link.com/about-us/